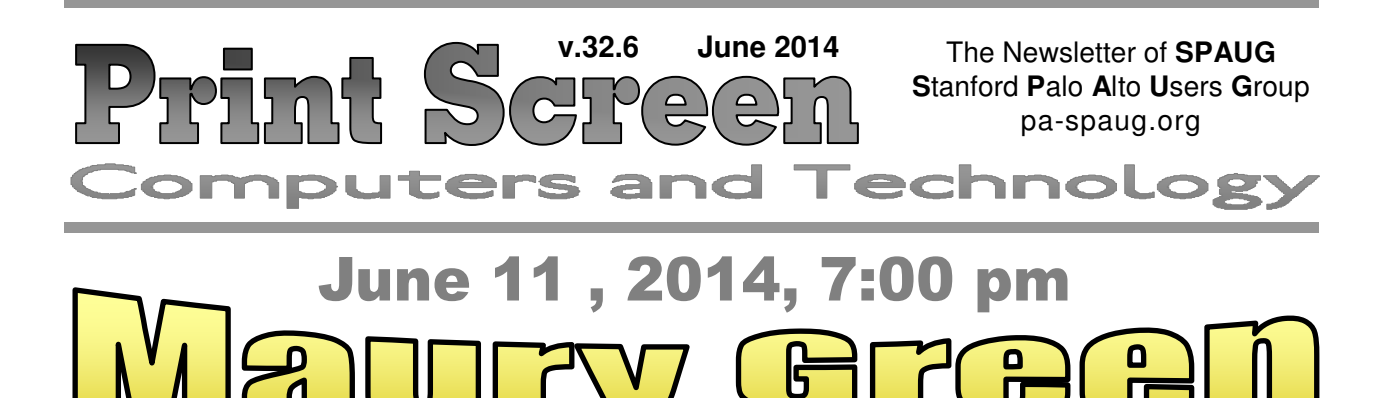

**No-Host Dinner in Bistro begins at 5:45** 

**June Musings from Your President by Brad Youngman**

This will be a combination of Musings and a Potpourri. So here goes.

## **MAKING WINDOWS PCS "USER-PROOF"**

The other organization for which I volunteer has ten computers for general use:

- Seven Windows 7 machines
- One Windows 8.1 (with touch screen),
- One Linux Mint 13 Mate, and
- a current Apple All-In-One.

The Apple has a Guest account. At the end of the day when the machine is turned off, all that happened to the Guest account is lost, scrubbed and made gone. So when the machine is started the next day a clean installation is presented to the user.

We have been scratching our heads for a long time on how to do this with the Windows machines. The Guest account for these is "porous." Stuff done by users is left behind – files, settings, and, worse, installed stuff. And this junk persists. To clean it up on a scheduled basis represents a lot of work, which we don't do until some disaster strikes, which means hardly ever. So what should we do?

# SPAUG Meetings

## General Meeting

Open to the Public Second Wednesday of the month Palo Alto Elks Lodge **Next Meeting:** June 11, 2014, **7:00** pm *Note the new earlier starting time* **Presenter:** Maury Green **Topic:** SketchUp

Come early to our pre-meeting no-host dinner in the Elks Lodge Bistro, beginning at 5:45 pm

## Board and Planning Meeting

Open to all SPAUG members only **Next Meeting:** Wed June 25, 7:15 pm, Barron Square Community Room, Palo Alto

We think that we should install a nice stable Linux operating system on all of the Windows machines. Then we'll install the free program VirtualBox, from Oracle. We'll run VirtualBox (VB) and then install

#### - *(Continued from page 1)*

Windows into that. We'll bring Windows up to date and install whatever software we normally offer (Office, various browsers, printer drivers, etc.) This clean Windows installation is then backed up within VB.

A normal daily startup would involve opening up to Linux, selecting the only icon on the desktop, VB, and then performing a set of actions within VB to call up a copy of the Windows backup which is then run. All of whatever happened on the day before is fortunately lost. In this scheme purity is maintained, but not so easily as with the Apple.

We have in SPAUG a VB expert who is going to help guide us through the installations and show us how to do the W7 backups in VB. That expert is Bill Young. Thank you, Bill, for volunteering to help us. I will report back to you SPAUGers on how all of this worked. And if you have a better simpler way of accomplishing a clean start of Windows 7 each day, please point me to it!

#### **MY "AIR MOUSE" EXPLORATION**

You may remember that few meetings ago I demonstrated an "air mouse" that allowed me to control the cursor and also to type text that displayed on the projected Win-

dows screen. That air mouse device had a rather severe problem – it had no left mouse key, making it essentially useless for my use.

It turns out that that device was designed to control audio-visual equipment, not computers. So I bought another device, from the same company, that was designed for computer use. It has both left and right mouse keys and a full keyboard. Joy is achieved. The only design feature that I do not like is that it has a non-replaceable rechargeable battery, following the current Apple standards. When the battery has died, you dispose of a perfectly good device. In my view this is BAD PRACTICE!!! This device is a Rii tek Model RT-MWK24, US layout, black (http://preview.tinyurl.com/oretamk)

I didn't pay much attention to where the shipping point for the air mouse was. I only saw the "shipping free" button on the screen. Later, I checked to see where the package was located as it moved along toward me. I found it in Hong Kong! Then, after a while, Zurich. And, finally, the east coast of the US. From there it moved quickly to my house. I had a much longer than the 1 or 2 business days that I get from Amazon.

*(Continued on page 4)*

*Print Screen* is published by SPAUG, the Stanford Palo Alto Users Group for PC. **Dues** are \$30 for twelve months.

**Monthly meetings** are held at 7:15 pm on the second Wednesday, at the Palo Alto Elks Lodge.

**Website:** pa-spaug.org **Mail:** PO Box 20161, STANFORD CA 94309-0161

> $\overline{\phantom{0}}$ ▏Ľ

Spaug is a  $501(c)(3)$  organization

Door Prize Tickets

### Free

You get one ticket for free when you sign in at a general meeting.

> **Buy a Ticket** \$1 each

## **Buy More Tickets**

Quantity discount: Six tickets for \$5

Must be present to win

# **Meeting Day: Wednesday, June 11**

## **General Meeting**

**Palo Alto Elks Lodge, 4249 El Camino Real, Palo Alto**

## **Meeting time is 7:00 pm**

The Elks Lodge is a light-colored two-story building on the North (bay) side of El Camino Real (ECR), just east (toward Los Altos) from the Charleston-Arastradero-ECR intersection. It's diagonally across ECR from the Crowne Plaza Cabaña hotel. *Map*—http://tinyurl.com/lzzrq8m

Park in the lot that wraps around the lodge, and proceed to the front door (on the West side of the bldg.). This is a keycarded door. If you cannot get in the front door because you are late, press the intercom button on the post to the left of the main entrance, identify why you're there (try "computer club"), and you should hear the door unlock. Pull the handle and enter

Proceed to the Lodge Room—upstairs. An elevator is available behind the stairway.

# **Maury Green** Speaking about **SketchUp**

**Note that the Starting Time has been moved to 7 pm**

## **Typical Meeting Agenda**

- 7:00 "Boot up", Crosstalk, **Announcements**
- 7:30 Coffee/Social Break
- 7:50 Return to seats
- 8:00 Presenter introduction and program
- 9:00 Raffle and Adjournment

## **Optional pre-meeting dinner**

Join us for dinner before our General Meeting at —

# *The Bistro—at the Elks Lodge*

There's no dining place closer to our meeting place than this. It's on the ground floor toward the back of the building,

**Directions:** It's on the ground floor toward the back of the lodge building.

**Menu:** http://www.paloaltoelks.org/bistro-restaurant/

**Review:** http://www.yelp.com/biz/palo-alto-elks-lodge-no-1471-palo-alto

## **Dinner time is 5:45 pm**

Note the **Time** for this month's dinner.

**June 2014** 

- *(Continued from page 2)*

#### **MY KEYBOARD ADVENTURE**

A few weeks ago I bought a new keyboard, something that I have not done for a very long time. I have been using recycled equipment from various sources, sometimes even new, but not bought by me.

My fingertips have lost some sensation thanks to chemotherapy. The keys on my last keyboard had a short throw, something that seems common to most current designs. I wanted something like the old IBM keyboards – long throw, springs, switches. Archaic design. Keyboards like these are still manufactured. And they are expensive, costing more than \$100. I guess that I must have coughed a few times when the nice lady at Central Computers showed them to me (http://tinyurl.com/p8eyrzl). She immediately showed me a less expensive keyboard with diaphragm technology but with a long throw (http://tinyurl.com/lf38uod). I bought it and have been happy with it. It has lit keys that are nice at night and some keys on the left that can be programmed with whatever I wish. I have a couple of email closings, my email address, and SPAUG spelled out. I have 14 more key assignments to go. I could take the keyboard to a different computer and the assignments persist. At \$70 it is pricey and I hope that it will last a long time. Maybe it will outlast me.

I have and use frequently a 7" Android tablet, the Nexus 7. I like this thing a lot. I use it for reading and light email use. The "light" is because my rather dry fingertips don't always trigger the on screen keyboard. When my kids gave me the device I bought an office application. About the same time my wife bought me a wireless

Logitech keyboard for Android devices. That plus a wireless mouse made the tablet a sort of laptop, but the software was limiting and the keyboard found itself hidden in a bookcase.

A couple of days ago I fired up Google Docs on the tablet. The experience was acceptable, limited only by the small screen size. So, out comes the keyboard and mouse and voila! a pretty good, small laptop substitute that fits in my murse (man's purse). If I had the 10 inch tablet I probably wouldn't need my largish Acer laptop, except I think I need a Win 8 machine to keep me up with current technology.

### **A PREVIOUSLY UNKNOWN COMPUTER GROUP NEARBY**

Lastly I pass to you information of another computer group in the South Bay. Member Ginny Marley referred me to Willows SeniorNet. They have a wide variety of offerings on computers and technology. Ginny has been taking classes there for some 10 years and finds them very useful. Take a look -- http://www.snlcsj.org/willows/. It may be a long drive but they have a lot to offer! They sort of combine a bit each of SPAUG, Sunnyvale Senior Center Computer Lab and Club, and the SIGs. Worth a look!

See you at the Wed July 11 SPAUG General Meeting. Remember we now have an earlier—7:00 pm—starting time. Do come to the optional pre-meeting dinner at 5:45 PM. Give me a heads up if you are coming so that we can have a chair at the table for you. This is not required, but nice if you remember.

*Continued on page 5)*

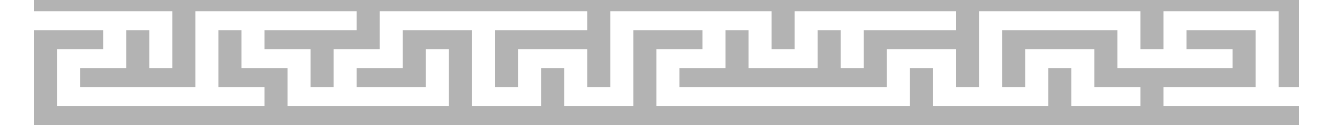

#### Page 4

- *(Continued from page 4)*

## **April 23, 2014 Board & Planning Committee Meeting Notes by Stan Hutchings**

(*edited for use here*)

**Location:** Barron Square Clubhouse

**Officers present:** Brad Youngman, Maury Green, John Buck, Carl Moyer, John Sleeman, Ron Nicholas, Stan Hutchings, Robert Mitchell, Christie Bilikam

**Others present:** Jim Dinkey, Dody Lee

#### **PROGRAM SPEAKERS FOR THE NEXT FEW MONTHS:**

June – Maury Green July – Allen Ream August – TBD September – TBD October – [presentation TBD], Nominations for election of officers November – Panel of Experts, Election December – holiday party – TBD

#### **REPORTS**

**President's Report -- Brad Youngman** [Note: Not all material here is Brad's alone. This discussion narrative includes comments from other attendees, not always named. This also applies to other reports below.]— We may have to increase the dues, because of shrinking membership. We can put a donation cup by the coffee pot and cookies at the General Meetings. SPAUG could also ask for additional donations from members. We don't want to take donations of old equipment. The refreshments [break-time coffee and cookies] run about \$150, plus an additional \$25 or so for door prizes (about \$300/year).

How do we attract a younger audience? Maury Green says "Meetup.com" allows you to organize a meeting group for about \$15/ quarter. There are Meetup] groups for every imaginable interest. Individuals can sign up to be put on lists for interest. SVCS tried it for a year, but no interest was expressed during that time.

We need more relevant and interesting programs about current technology that young people are interested in.

John Buck said that good local publicity is very important. We should send reports of meetings to the local media, and get the word out about future meetings well in advance.

Christie Bilikam volunteered to do an overview of Facebook, Twitter and Skype; then we could have a follow-up meeting in greater detail from those companies' representatives. Intellectual stimulation should be an integral part of our presentations.

SPAUG volunteers could reach out to Seniors to help them understand the newer technologies. Brad does a lot of that at the Sunnyvale Senior Center. SPAUG members could teach people, and help fix their computers, perhaps at local facilities such as Avenidas. The PA Library may need instructors/helpers.

#### **Programs -- Christie Bilikam & Maury Green** —

A proposed speaker should probably be cleared through the Program Committee (Maury and/or Christie) and perhaps the Board/Planning Committee prior to issuing an invitation.

The speaker should be advised at first contact of our desire to videotape the presentation, and their decision would be conveyed to the

#### - *(Continued from page 5)*

Program Committee (Christie and Maury) we may or may not videotape. Maury and Christie would confirm the speaker's decision when they contact them to get information about the presentation (bio, topic, abstract, photo, etc.) for the Newsletter.

**Equipment -- Carl Moyer** — To be safe we should have extra batteries for the microphones at the Elks Lodge. Or find out where the extras are kept, or who to contact for replacements.

Are there other SPAUG members who are also Elks members? Jim Dinkey interacts with the Elks Lodge fairly often. The Lodge needs to be notified 24 hours in advance of what we need done - microphones, set-up, refreshments, etc. Carl Moyer will let Jim Dinkey know what needs to be done prior to the meeting. Christie also should confirm the coffee and tables for cookies.

**Publicity—**We need a Publicity Chairman

It would be nice to market our meetings better. We need to get a poster we can put up in various venues. Whole Foods, Starbucks have bulletin boards.

It would be good to put up a poster at the Elks Lodge several days in advance. Maury Green has software to print large posters.

Robert Mitchell. suggested posting announcements on a bulletin board/kiosk in Mountain View.

#### **Webmaster -- John Sleeman and Maury**

-threaded conversation for members, and a pri-**Green** — Maury will be able to get back to work on the website very soon. We need to update our logo for the new website. Maury will poll SPAUG for ideas and comments on content and layout. Perhaps a bulletin board/

vate one for the Directors/Planning Committee.

#### **NEW BUSINESS**

New proposal by Dody Lee: Better Part, a Cupertino-based producer of video program aimed at a senior audience, wants to do a program on SPAUG. Brad Youngman endorses the proposal and the Boars/Planning Committee agreed. The program would be done in the KMVT studio in Mountain View The contact person in SPAUG is Maury Green, who will investigate. How many people? What qualifications? What does Better Part want? Robert Mitchell will be helping Maury if DVDs of previous presentations are desired. A lot of information is in the SPAUG History book.

Dody also brought up the question of insurance for meetings, and indemnify the officers, and protect SPAUG against officer malfeasance. Brad and Dody will discuss at another time. Brad recommends an Umbrella policy be purchased by each officer to cover against personal lawsuits.. Several attendees already have such insurance.

.

## **Filler by John Buck MORE KVM SWITCH STORY**

In response to my May 2014 issue KVM comments, Richard Brooks wrote:

*I use a KVM switch between my XP and Win 7 machines that works great. It's an IOGEAR part GCS612A. It's a KVM switch with PS2 connectors WITH AUDIO and is keyboard-key switchable. Keyboard-key switchable is far better than a hardwired push button switch, in my opinion. You press*

- *(Continued from page 6)*

*the scroll lock key twice quickly and it switches between the two machines. If you press the scroll lock key once or too slowly, it simply turns on/off the scroll lock key. They make a model that comes with USB connectors.*

*I don't understand why some KVM switches don't have audio. But this model does and it switches Keyboard, Video, Mouse, and audio between the two machines. Mine works perfectly.*

Thank you, Richard. I don't have a lot of space in my computer area, so figured having my old (XP) and new (Win 7) PCs on my table, and sharing Keyboard, Video, and mouse (actually a Glidepoint Touchpad) via a KVM switch, was the efficient way to go, so I headed to Central Computers' (CC) Svale shop to buy one.

At CC, my choice came down to either a PS/2 or a usb switch. Figuring that PS/2 was old tech and usb was the wave of the future, I opted for an AirLink 101 Model AKVM-U22 2-Port KVM Switch with Audio, and added some PS/2 adapters.

After I got it home, I connected my K, V, and M (touchpad) to my XP PC only, via the switch (and adapters), and powered up. My touchpad wasn't recognized. I powered down, reconnected the K, V, and M to their original connections and powered up. The PC still didn't recognize the (PS/2) touchpad; this was not good. I found the (USB)

mouse that came with my computer, connected it, and it was recognized.

The story continues below, but now it's time for a heading.

## **PS/2 OR USB FOR KEYBOARD AND MOUSE?**

My experience, which seems to have been confirmed, is that it's better to use a PS/2 keyboard and mouse than the USB versions. There are a couple of reasons for this:

- The primary reason is that the PS/2 connections are direct and not shared, whereas as USB devices, the keyboard and mouse have to (time-)share the USB with the other devises that use it.
- One thing I noticed was that when the keyboard and mouse are connected via USB, they will not wake up a sleeping system, whereas PS/2 devices can wake it up.

Something else I learned during this exercise, which you may already know, is that you can put a computer into sleep mode by pressing its power button for a few seconds, but not so long you turn it off. Similarly, you can wake up a sleeping computer by pressing its power button briefly; this is important knowledge when your keyboard and mouse are connected via USB.

The story continues, but it's time for another heading.

*(Continued on page 10—in the online version only)*

## There's More

eight pages can hold, so your Editor provides an online version that has more than this printed version. In order to save on our printing and postage expenses, your Editor is limiting the size of the printed newsletter to four sheets (eight pages). However, there's often more material than the space in these

#### Page 8

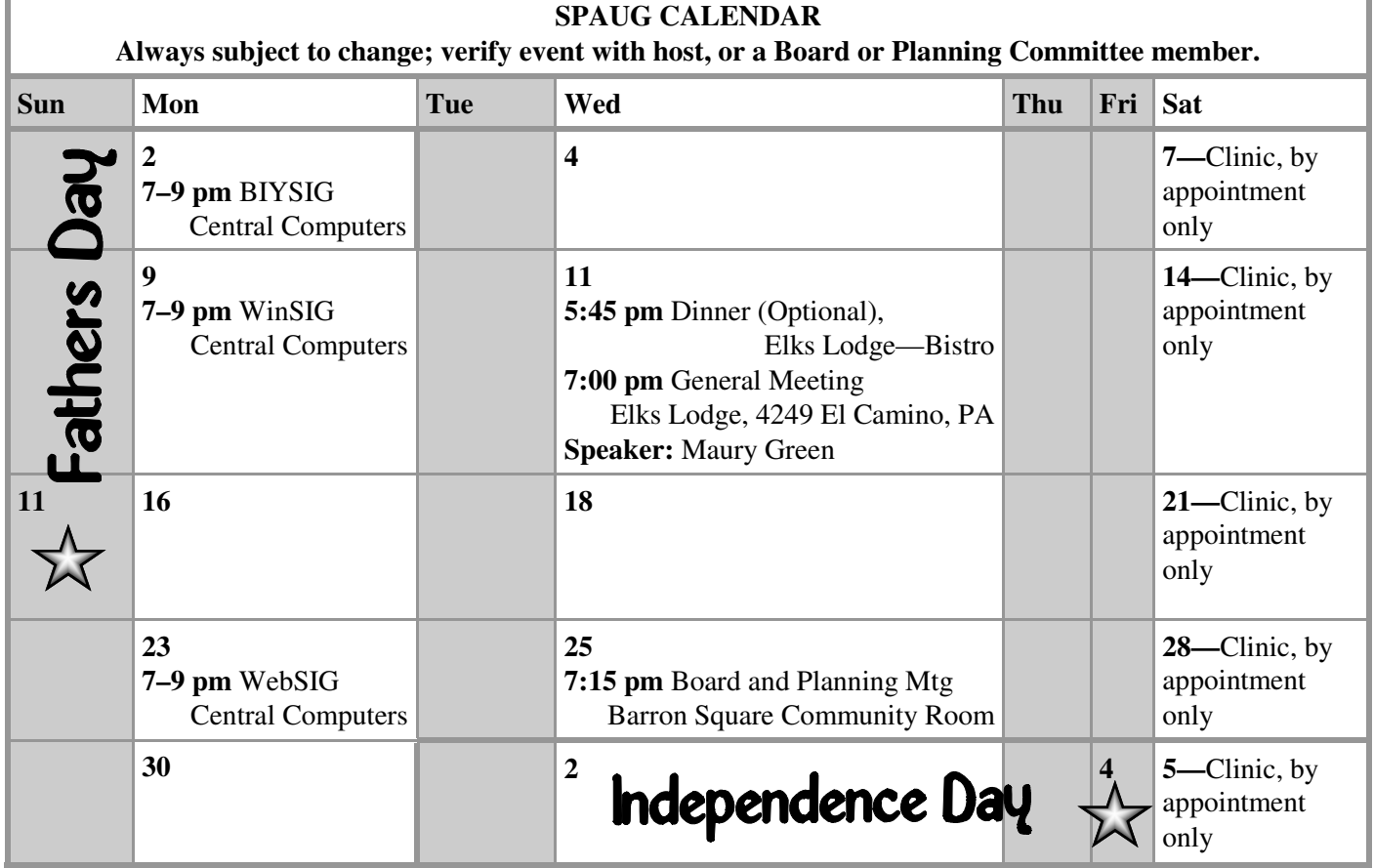

Clinics usually are held when needed. **Call Jim Dinkey** to make a reservation. The clinics are to help you unscrew your Windows XP and Windows 7. **Saturday Clinic**

Email: jimdinkey at jimdinkey.com or call 650-493-9307 for an appointment.

**Board and Planning Meeting**

**NOTE: Please contact Brad Youngman to confirm venue and time.**

**Next mtg: Wednesday, June 25, 7:15 pm, Barron Square Community Room Board and Planning Meetings are open to all SPAUG members**

**SIGS**

*NOTE: SPAUG-member participation in any of these SIGS requires membership in SVCS, currently \$12/yr. SVCS is not a part of SPAUG.*

- **Build It Yourself SIG**—**1st Monday** each month
- **WinSIG**—**2nd Monday** of the month
- **DISIG**—**3rd Monday** of the month [Currently Inactive]
- **WebSIG**—**4th Monday** of the month

- **For more info about these SIGs, go to svuga.org**

ALL SIG Meetings Are Held At Central Computers 3777 Stevens Creek Boulevard Santa Clara —http://tinyurl.com/bu5mlcl

Page

# Without-Whom<mark>s</mark>

*SPAUG is an all-volunteer operation. Listed below is contact information for those who work to keep it happening.*

*Please help us.*

**President:** *Brad Youngman* brad.youngman@gmail.com 408-685-0826

#### **Program co-Chairs:**

- *Maury Green* mauryg3@comcast.net 650-493-5914
- *Christie Bilikam* christie.bilikam@gmail.com 650-248-3026

#### **President Emeritus; Elks Liaison:**

*Jim Dinkey* jimdinkey@jimdinkey.com 650-493-9307

**Vice President:** *John Sleeman* sleemanjc@copperhouse.net 650-326-5603

#### **Recording Secretary:** *Stan Hutchings*

stan.hutchings@gmail.com 650-325-1359

**Treasurer:** *Robert Mitchell* rfmitch66@gmail.com 650-867-2852

**Membership:** *Christie Bilikam (see above)*

#### **WebMasters:**

- *John Sleeman (see above)*
- *Maury Green (see above)*

#### **Newsletter Editor:** *John Buck*

 $\bullet$  ibuck1467@mindspring.com 650-961-8859

#### **Newsletter Production:**

- *John Sleeman (see above)*
- *Ron Nicholas* ron1nick@juno.com 650-967-2104

**Computer Clinic:** *Jim Dinkey (see above)*

#### *Positions Open:*

• Publicity

# SPAUG Online

#### **The SPAUG Web Page is at http://www.pa-spaug.org**

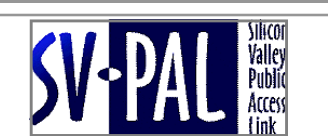

**hosted by www.svpal.org/**

#### **Listserver spaug-list at svpal.org**

Any member on the spaug-list can send messages to all other members on the list automatically by sending e-mail to this address. This list is intended for announcements of interest to all SPAUG members. Please avoid excessive or trivial announcements, since some members have speed or cost to consider. Additions or corrections can be sent to:

#### **info@pa-spaug.org**

## Here's the Rest

The stuff your Editor didn't find room for in the eight pages of the printed newsletter begins here. It ends wherever the Editor decides it ends, regardless of whether a page is filled.

- *(Continued from page 7)+*

#### **GLIDEPOINT TOUCHPADS**

I DO NOT LIKE MICE OR TRACKBALLS. I'm a touchpad guy. My touchpad of choice is Glidepoint's Smart Cat®—http://tinyurl.com/ylnj3bq—in white. Alas, their website now shows the only available Smart Cat as being the black USB version. Still beats a mouse, in my mind.

When I bought my replacement Smart Cat touchpad, I also bought its smaller version, the Easy Cat®—http://

tinyurl.com/m4p4d6—currently available in PS/2 or USB, but only in black. I bought mine in the USB version to use as an alternate device if my PS/2 Smart Cat failed, and as a transportable device to plug into a computer's USB port when I'm working on someone else's pc.

Reading Glidepoint's support info after I'd trashed my original Smart Cat, I learned that their PS/2 and USB devices require those connections, and can't be used with adapters. http://tinyurl.com/ksme39z

The story continues after another headline.

#### **ETHERNET SWITCH**

After failing my KVM switch attempt, I decided that I'd run my XP and Win 7 PCs totally separately, with each having its own K, V, and M. I'm glad I did.

I knew there'd be times when I'd want to connect each, and both, of them to the internet. At Central Computers, I bought a TP-LINK Model TL-SF1005D 5-Port 10/100 Mbps Desktop Switch and a couple of internet cables.

I like it. Just connect cables to ports and it's happy. No switches on it, just green lights that flash when it as it's working.

A friend brought his PC over so I could help him with it. We bought a 50-ft ethernet cable at Central Computers and connected his pc in my living room to the ethernet switch on the table in my office/den/study and all three pcs happily shared my sonic.net internet connection.

- *(Continued from page 10)*

The story continues, but here's another headline.

#### **TEAM VIEWER FOR REMOTE CONTROL**

My friend whose pc was in my living room was tired of trundling it to me or me to it. I had been doing some checking at Snapfiles for remote control software; here's a list of those types of programs, sorted by popularity —http://tinyurl.com/keahqf6.

From the list, I chose TeamViewer—http://tinyurl.com/lvsapw—because it seemed to be very much like the no-longer-available CrossLoop which we'd used before.

We initially tested it in my home and it worked. We have since used with both of us (and our computers) at home. It works, but one thing I see as a problem is that I can't where his cursor is on his screen.

End of story for now.

### **NIST TIME IS BACK**

When I turned off Java (NOT Javascript) last fall (2013) because of security concerns, the time display on NIST's "Current Time" page stopped working.

Since I'd kept it as a Speed Dial item in one of my browsers, I decided to try it again. Hallelujah, it worked like before. The difference? It's using HTML5. There's also an alternate Flash version.

#### **A RAILFAN'S REVIEW OF SONIC.NET**

Several of us are using Sonic.net as our ISP. Some recent postings in a thread on a railfan site provide additional support for our decision. Here's one: http:// tinyurl.com/m2sx3z9

### **"THERE WAS AN ERROR OPENING THIS DOCUMENT. THE FILE IS DAMAGED AND CANNOT BE REPAIRED."**

I sent a pdf copy of my church's newsletter to a friend and got back from him the error message that is the heading of this item.

I've set up Tbird to always bcc me in any message I send, so I can possibly see what the internet has delivered to the other addressees. I had no problem looking at my received pdf in PDF-XChange Viewer—http://tinyurl.com/ys3kcp. My friend uses Adobe Reader, and doesn't have the time to work on the problem, so it's not yet solved. Meanwhile, a Google search—http://tinyurl.com/ojm2ltt—provides some hits that may be useful if you get that error message. - *(Continued from page 11)*

#### **HOW TO PRONOUNCE ASUS**

"Ace us"? "A SOOS"? How should this four-letter name be pronounced. It turns out even the company—http://tinyurl.com/28erzo—hasn't been consistent.

- http://tinyurl.com/bqoxcli
- http://tinyurl.com/2bkfq9k
- Gsearch—http://tinyurl.com/lk8su34

#### **POLYA HALL**

A friend and I were talking about the history of SPAUG. Early in its life it met in the Turing Auditorium, Room 111 in Stanford's Polya Hall. Here's information about Polya.

- http://tinyurl.com/l9dgku5 (a slight scrolling upward might be needed)
- Gsearch—http://tinyurl.com/nmp82t5
- Wikipedia—http://tinyurl.com/ka8p3uc

### **HOW TO USE GETTY'S VAST COLLECTION OF NEWLY FREE PICTURES ON YOUR WEBSITE**

Faced with insurmountable piracy of its product, one of the world's foremost image repositories is trying a radical new way to convert pirates into licensees. Getty Images recently launched a new program that allows anyone to embed a wide variety of the stock photo agency's images into their websites for the low, low price of absolutely free.

The new program comes with several caveats, however. Use of Getty's photos online must be for non-commercial use, and the embed code includes credit and a link back to the original source. The company may also one day choose to include ads with its photo embeds. (Hey, photographers need to eat too.)—pcworld —http://tinyurl.com/kux7qub

#### **HOW TO CREATE YOUR OWN BACKGROUND THEME [IN FIREFOX]**

Themes are made up of two graphic image files—a "header" image and a "footer" image which skin the default Firefox UI background.

—addons.mozilla.org

—http://tinyurl.com/pc5jupu

#### **BUILT FOR THE WEB**

A Mozilla page with links to interesting things. A place to explore. "Our dedication to driving the Web forward and keeping it open to everyone extends through everything we do." —http://www.mozilla.org/en-US/products/

- *(Continued from page 12)*

#### **THE FOLDOSCOPE, A 50 CENT PAPER MICROSCOPE**

Stanford bioengineer Manu Prakash has developed the Foldoscope (pdf), an Origamibased paper microscope. A shave and a haircut is two bits (25 cents), the Foldoscope costs only twice that.

—http://www.metafilter.com/137380/The-Foldoscope-a-50-cent-paper-microscope

#### **HOW TO CREATE A WINDOWS LIBRARY FOLDER ON YOUR DESKTOP**

"The Library feature that Microsoft introduced in the Windows 7 operating system is not an entirely new concept. It creates virtual folders that can contain files and folders of multiple sources on your system.

The data that is displayed in a library is not really stored in that library, but in other locations. This makes libraries an excellent organizational tool as you can use it to display multiple data sources in a single location."

—http://www.ghacks.net/2014/03/08/create-windows-library-folder-desktop/

#### **THE WEB AT 25: I WAS A TEENAGE DIAL-UP ADDICT**

"In part 1 of a four-part series, Crave's Eric Mack reflects on how the Web blossomed out of an idea from Tim Berners-Lee. Oh, and thanks for the awkward first kiss, AOL girl!" —http://www.cnet.com/news/the-web-at-25-i-was-a-teenage-dial-up-addict/

#### **LESSONS LEARNED: 40'S VS. 70'S**

"In The New York Times recently, Pamela Druckerman, author of Bringing up Bébé, shared some lessons she has learned in her 40's. Here's what it looks like at 70-something.

- In your 40's: Eight hours of continuous unmedicated sleep is one of life's great pleasures.
- In your 70's: Never going to happen.

Click link for more.

—The 70-Something Blog

—http://tinyurl.com/ns3g2xa

## **HOW TO MAKE SURE THAT ETAGS ARE NOT USED TO TRACK YOU ON THE INTERNET**

"While cookies are still being used widely to track users on the Internet, recent privacyrelated developments have forced marketers and companies to experiment with different means of tracking users on the Internet.

- *(Continued from page 13)*

One method that has been in use for at least several years uses so called ETags to track users. ETag, which stands for Entity Tag, is a HTTP response header that is primarily being used for caching.

Think of an ETag as a unique value that a web server assigns to each cached element. This unique value is then compared in consecutive visits by the server to determine whether the cached file needs to be replaced. If the identifier differs, the new element is downloaded from the website and a new unique identifier is assigned to it." —http://www.ghacks.net/2014/03/11/make-sure-etags-used-track-internet/

### **A REALLY SIMPLE PC BENCHMARKING UTILITY**

"Qwikmark is a 0.08 MB (yes, around 80 KB) from http://www.vtaskstudio.com/support.php (it's the 3rd item on the page). It's free, portable, and virus-free according to Web of Trust and VirusTotal. Simply download it and run it, and then step through each of the 4 tests in turn. You'll then know the speed of your CPU in megahertz and megaflops, as well as the speed at which your RAM and hard disk can transfer data."

—http://www.techsupportalert.com/content/really-simple-pc-benchmarking-utility.htm

### **THE FRIENDLIEST NETWORK TRAFFIC MONITOR EVER**

"If you've ever wanted to be able to view a log of all the data that passes through your PC's network connection (either wired or wifi), you may know that this is possible with a network protocol analyzer utility. Such programs let you find out who your PC's been talking to, and what was said. You can view the content of every packet of data that travels to/from your PC and all of the remote computers and websites that you connect to."

—http://www.techsupportalert.com/content/friendliest-network-traffic-monitor-ever.htm

#### **SNAPSHOT YOUR FILES AND REGISTRY TO DISCOVER WHAT CHANGED**

"Have you ever started an activity on your PC, such as reorganising some files or installing a new application, and wished you could keep track of all the changes that were made? Perhaps because you're slightly suspicious of the program you're about to install, or because you need to know that there's an easy way to recover from a disaster? Or maybe just because you want to learn more about how Windows works?

If so, then a wonderful utility called WhatChanged is what you've been looking for. It takes a snapshot of all the files and registry entries on your computer (not their contents, but a checksum). Once you've taken a snapshot, continue with whatever activity you'd planned. Then run WhatChanged again, and it'll list every registry entry and/or file that changed since you took the snapshot."

—ghacks

—http://tinyurl.com/p6cvbat

- *(Continued from page 14)*

#### **BOGON FILTERING**

"Bogon filtering is the practice of filtering bogons, which are bogus IP addresses. Bogon is also an informal name for an IP packet on the public Internet that claims to be from an area of the IP address space reserved, but not yet allocated or delegated by the Internet Assigned Numbers Authority (IANA) or a delegated Regional Internet Registry (RIR). The areas of unallocated address space are called the bogon space." —http://en.wikipedia.org/wiki/Bogon\_(address)

## **COWBOY 'TRICK ROPE PHYSICS'REVEALED**

"A maths equation for a spinning lasso stunt performed by cowboys and cowgirls has been unravelled.

By studying trick roping as a science, a French physicist has taught himself to lasso like a rodeo veteran.

Anyone can teach themselves the famous "flat loop" by following some basic formulae, says Dr Pierre-Thomas Brun, of EPFL in Switzerland." —http://www.bbc.com/news/science-environment-26477776

### **DESCRIPTION OF NTFS DATE AND TIME STAMPS FOR FILES AND FOLDERS**

"This article describes how file and folder date and time stamps (created or modified) are displayed based on the file system that is in use (FAT or the NTFS file system), and the partition (whether the action occurred on the same partition or across partitions)."

Or, "What happens to date and time info when you copy or move a file or folder?" —http://support.microsoft.com/kb/299648

#### **PRESERVING FILE TIMESTAMPS**

"A number of software utilities have been developed which allow users to copy files and folders without altering the file system timestamps. Robocopy, XXCopy and Pinpoint Labs SafeCopy 2 are popular applications which allow users to retain file timestamps." —http://www.pinpointlabs.com/research/preserve\_file\_timestamps.htm

### **LIST OF FILE COPYING SOFTWARE**

"File copying is a fundamental operation for data storage.[citation needed] Most popular operating systems such as Linux, Windows and Mac OS as well as smartphone operating systems such as Android contain built-in file copying functions as well as command line (CLI) and graphical (GUI) interfaces to filing system copy and move functions. In some cases these can be replaced or supplemented by third party software for different, ex-

#### - *(Continued from page 15)*

tended, or improved functionality.[citation needed] This article lists inbuilt as well as external software designed for this purpose." —http://en.wikipedia.org/wiki/List\_of\_file\_copying\_software

### **WHY THE FIRST PROGRAM INSTALLATION FILE MAY NOT ALWAYS BE THE BEST PICK**

"If you go to the popular portal download.com, you often download the company's own installer instead of the full installer of the program itself. Why? Download.com says it is to improve security and such, while many believe that it is just for throwing adware at you while you are installing software so that they can make a couple of bucks from that in revenue." —http://www.ghacks.net/2014/03/19/first-program-installation-file-may-always-best-pick/

#### **HOW TO START AN ELEVATED COMMAND PROMPT IN WINDOWS 7 AND VISTA**

"The problem with the standard Command Prompt is that any commands you run in it operate as if you do not have Administrative privileges. So you won't be able to run any commands or access any files that require these privileges.

It is for this reason, that we need to be able to open what is called an Elevated Command Prompt, which is a Command Prompt that allows you to access files and programs as an Administrator of the machine. There are three methods that can be used to open an Elevated Command Prompt [.]

—http://www.bleepingcomputer.com/tutorials/windows-elevated-command-prompt/

#### **CLEANING AN LCD MONITOR SCREEN**

Google search—http://tinyurl.com/qjakyy5

#### **HOW GOOGLE GOT STATES TO LEGALIZE DRIVERLESS CARS (UPDATE)**

"About four years ago, the Google team trying to develop cars driven by computers—not people—became convinced that sooner than later, the technology would be ready for the masses. There was one big problem: Driverless cars were almost certainly illegal in the U.S.

And yet this week, Google said it wants to give Californians access to a small fleet of prototypes it will make without a steering wheel or pedals.

The plan is possible because, by this time next year, driverless cars will be legal in the tech giant's home state.

And for that, Google can thank Google, and an unorthodox lobbying campaign to shape the road rules of the future in car-obsessed California—and maybe even the rest of the na- *(Continued from page 16)*

tion—that began with a game-changing conversation in Las Vegas." —http://phys.org/news/2014-05-google-states-legalize-driverless-cars.html

The phys.org site has many interesting articles. Check it out. Subscribe to a feed.

### **FAIRCHILD ACQUIRES 3D-MOTION FIRM XSENS**

"Xsens products target the industrial, health, fitness, and entertainment markets. Since its inception in 2000, the company has deployed tens of thousands of motion sensors and motion-capture solutions in areas such as 3D character animation, rehabilitation and sports science, and robot and camera stabilization."

— http://electronicdesign.com/components/fairchild-acquires-3d-motion-firm-xsens

#### **50 YEARS OF BASIC PROGRAMMING**

"Where is BASIC today? Well, it is still around but not as popular as it once was. Today, the C language and its derivatives seem to dominate programming. However, web development has made other languages like Java very widespread. And today, young millennials anxious to get a job in programming are spending \$10,000 to \$17,000 for 8 to 12 weeks of coding school where the languages taught are Python and Ruby on Rails."

"I still like BASIC and I believe it was one of the main drivers of the PC business. You don't see it much today but it is available in many forms and still a great starting point for those interested in computers.

We should all silently thank Kemeny and Kurtz for BASIC and the computer revolution it supported."

—http://electronicdesign.com/blog/50-years-basic-programming

#### **WHAT IS A FONDLESLAB?**

Gsearch—http://tinyurl.com/kl8zbkg

### **NOT TECH, BUT SURPRISING**

Reckitt Benckiser is conglomerate I'd not heard of until now. Didn't know these products were related—http://en.wikipedia.org/wiki/Reckitt\_Benckiser

#### THE SECRETS OF DESIGNING A GOOD TYPEFACE: IT'S ALL IN THE TUNING

"Type designers add stylistic features to the basic forms of letters, whereas the reader considers the letter the other way round. They identify which stylistic forms have been added and remove them to find the basic form beneath it."

—theconversation.com

—http://tinyurl.com/ntj4v44

- *(Continued from page 17)*

### **WHAT'S THE DIFFERENCE BETWEEN "MOSTLY SUNNY" AND "PARTLY CLOUDY"?**

"The difference in terms is a matter of how much cloud cover there is. Interestingly, partly sunny and partly cloudy mean the exact same thing—but partly cloudy is the correct term for nighttime conditions because you can't see the sun. "

—Mental Floss

http://preview.tinyurl.com/jw8m7j7

## **DO YOU HAVE A HOME ALARM SYSTEM? IS IT WORKING? CHECK IT OUT**

"If you do have an alarm system, make sure that you follow any instructions in the user agreement about testing."

—consumerist.com

—http://preview.tinyurl.com/o4l6cxf

## **FCC MAY REDEFINE "HIGH SPEED" INTERNET TO MEAN ACTUAL HIGH SPEEDS**

"As the Washington Post reports, the FCC will likely soon put forth a proposal to redefine the minimum "high-speed" broadband connection to download speeds of 10 or even 25 Mbps and upload speeds of 3 Mbps.

The FCC's 2013 report (PDF) on broadband adoption in the U.S. showed that as of December 2012, over 19 million home internet connections were slower than 3 Mbps and another 15 million were slower than 6 Mbps. That's about 35 million "broadband" subscribers whose speeds wouldn't meet the new definition."

—consumerist.com

—http://preview.tinyurl.com/m83gvr7